# $\blacksquare$  Milliman

#### **PROMOVEMOS RESULTADOS FINANCIEROS SÓLIDOS**

# **Cómo Registrar Su Cuenta**

### **EN [MILLIMANBENEFITS.COM](http://MillimanBenefits.com)**

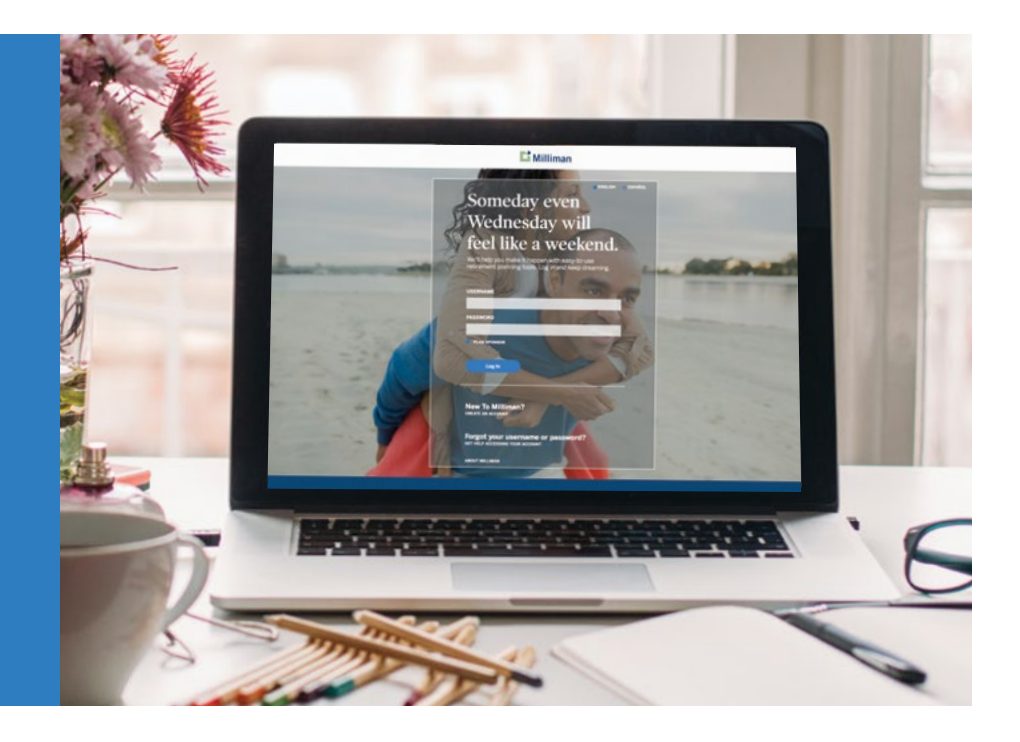

El proceso de registro en **[MillimanBenefits.com](http://MillimanBenefits.com)** está diseñado para proteger el acceso a su cuenta de jubilación. Para empezar, visite **[MillimanBenefits.com](http://MillimanBenefits.com)**. Puede ingresar al sitio web en inglés o en español.

#### **COMPLETE EL PROCESO DE REGISTRO**

- · Haga clic en *Create an Account* (Crear una cuenta) y siga las instrucciones para empezar.
- · NIP de registro:
	- · Si la oficina de fondos proporciona a Milliman su dirección de correo electrónico o número de teléfono celular, el sistema enviará un código de acceso temporal por correo electrónico o texto para continuar por el proceso de registro.

· Si Milliman no tiene su dirección de correo electrónico ni número de teléfono celular, el sistema le indicará que solicite un *Registration PIN* (NIP de registro), el cual se le enviará por correo postal a la dirección en su expediente.

### **¿POR QUÉ ES TAN IMPORTANTE REGISTRAR MI CUENTA?**

Es la principal medida que puede tomar para proteger el dinero de su jubilación y evitar retrasos al tratar de ingresar a su cuenta o retirar fondos.

- · Una vez que reciba el NIP de registro, regrese a **[MillimanBenefits.com](http://MillimanBenefits.com)** para ingresarlo y continuar el proceso de registro.
- · Siguiendo los criterios que se encuentran en el sitio web, cree un nombre de usuario y contraseña.
- · Seleccione y responda cuatro preguntas de seguridad.
- · Provea información de contacto adicional.
- · Use su nombre de usuario y contraseña nuevos para iniciar sesión en su cuenta.

Después de que registre su cuenta en **[MillimanBenefits.com](http://MillimanBenefits.com)**, el sistema la bloqueará automáticamente para protegerla contra retiros, distribuciones o préstamos no autorizados (si los ofrece su plan). Esta función se llama *Withdrawal Lock* (Bloqueo de retiros) y añade una capa adicional de seguridad a su cuenta.

## Preguntas Frecuentes

- **P1. ¿Cómo programo un nuevo nombre de usuario y contraseña?**
	- Su nuevo nombre de usuario y contraseña:
	- · Deben tener entre 8 y 40 caracteres.
	- · Pueden contener cualquiera de estos nueve caracteres especiales !  $@# $*( ) [ ]$
	- · Deben contener letras y números. La contraseña DEBE incluir al menos una letra y un número.
	- · Distinguen entre mayúsculas y minúsculas.
	- · No pueden ser iguales.
	- · No pueden incluir su número del Seguro Social o fecha de nacimiento.
	- · No pueden ser su dirección de correo electrónico.
- **P2. Estoy teniendo problemas para programar respuestas a mis preguntas de seguridad. Elegí la pregunta de seguridad, What is your favorite food? (¿Cuál es su comida favorita?) y mi respuesta fue "pizza". ¿Por qué el sistema no acepta mi respuesta?**

Al responder a una pregunta de seguridad del sitio web como, *What is your favorite food?*, evite respuestas obvias como pizza o hamburguesa. Am0LaPi22A podría ser una mejor opción. Cualquiera que sea la respuesta, asegúrese de que sea una que solo usted sepa y que alguien más quizás no adivine. Y asegúrese de que cumpla con los criterios para seleccionar sus cuatro preguntas y respuestas de seguridad:

- · No debe usarse la misma pregunta (y respuesta) más de una vez.
- · Las respuestas, que pueden incluir mayúsculas y minúsculas o números, distinguen entre mayúsculas y minúsculas.
- · No deben usarse símbolos en sus respuestas.
- · Las respuestas deben tener entre 6 y 40 caracteres.

#### **P3. No me puedo conectar porque no sé o no recuerdo mi nombre de usuario o contraseña. ¿Cómo puedo obtener ayuda?**

Haga clic en *Get Help Accessing Your Account* (Obtener ayuda para ingresar a su cuenta) en la página de inicio de sesión para recibir ayuda con la recuperación de su nombre de usuario o contraseña. El sitio web enviará la información solicitada por correo electrónico, texto o correo postal, dependiendo de qué información de contacto se encuentra en su expediente.

#### **P4. Me mudé de residencia. ¿Cómo actualizo mi dirección postal?**

Actualice su dirección con la oficina de fondos, quien le notificará a Milliman.

- **P5. ¿Cómo funciona** *Withdrawal Lock* **(Bloqueo de retiros)?** 1. Después de que registre su cuenta en
	- **[MillimanBenefits.com](http://MillimanBenefits.com)**, el sistema la bloqueará automáticamente para protegerla contra retiros no autorizados.
	- 2. Usted recibirá una notificación electrónica (que se enviará a todas las direcciones de correo electrónico y/o números de teléfono celular en su expediente) informándole que ha registrado su cuenta con éxito. Esta notificación electrónica le avisará que el sistema añadió la función *Withdrawal Lock* (Bloqueo de retiros) y que esté en espera de una carta de confirmación.
	- 3. **Milliman enviará la carta de confirmación a la dirección residencial en su expediente (no se enviará electrónicamente).** La carta incluirá un

código único que usted necesitará para desbloquear su cuenta. Conserve esta carta en un lugar seguro para que tenga acceso al código único cuando esté listo para retirar su dinero.

- 4. Para proteger su cuenta, déjela bloqueada hasta que esté listo para realizar un retiro.
- **P6. ¿Todavía podré hacer cambios a mi cuenta si está bloqueada?**

Sí. Si su cuenta está bloqueada, todavía podrá tener acceso a información de su cuenta e iniciar transacciones, tales como realizar cambios en la tasa de contribución o en inversiones.

- **P7. Perdí mi código y necesito realizar un retiro. ¿Qué hago?** Si pierde su código, visite **[MillimanBenefits.com](http://MillimanBenefits.com)** para solicitar uno nuevo que Milliman le enviará a la dirección residencial en su expediente. El sistema no enviará el código de *Withdrawal Lock* (Bloqueo de retiros) por correo electrónico ni texto. Los representantes del Centro de Servicios sobre Beneficios no pueden proporcionarle uno por teléfono.
- **P8. ¿Cómo desbloqueo mi cuenta cuando esté listo para realizar un retiro?**

Inicie sesión en **[MillimanBenefits.com](http://MillimanBenefits.com)**. Diríjase al icono del perfil en la esquina superior derecha. Seleccione *Account Security* (Seguridad de la Cuenta) y haga clic en la pestaña *Withdrawal Lock* (Bloqueo de retiros) para ingresar el código. Recuerde, *Withdrawal Lock* es una función de seguridad, y es una buena idea mantener su cuenta bloqueada hasta que necesite realizar un retiro. En muchos casos, quizás todavía tenga que pasar por la oficina de fondos para llenar los formularios de distribución antes de que el retiro de sus fondos pueda realizarse. Verifique el proceso de distribución con la oficina de fondos.

- **P9. ¿Cómo me puede ayudar el Centro de Servicios sobre Beneficios con el código de desbloqueo? ¿Puedo solicitar uno con llamar o por chat en línea? ¿Un representante puede desbloquear mi cuenta?** Los representantes del Centro de Servicios sobre Beneficios pueden ayudarle con el proceso en línea para solicitar que se le envíe por correo postal un nuevo código de desbloqueo único generado por Milliman. Los representantes del Centro de Servicios sobre Beneficios no pueden darle el código por teléfono ni pueden enviárselo por correo electrónico o texto.
- **P10.¿Cómo sé si** *Withdrawal Lock* **está activo para mi cuenta?** Inicie sesión en **[MillimanBenefits.com](http://MillimanBenefits.com)**. Diríjase al icono del perfil en la esquina superior derecha. Seleccione *Account Security* (Seguridad de la Cuenta) y haga clic en la pestaña *Withdrawal Lock* (Bloqueo de retiros) para ver si la función está activa. Si su cuenta está desbloqueada, marque *Yes, Lock Withdrawal Access* (Si, bloquear acceso a retiro de fondos) y haga clic en *Submit* (Enviar). Milliman empezó a aplicar *Withdrawal Lock* (Bloqueo de retiros) automáticamente a las cuentas registradas después del 18 de junio de 2020. Si usted se registró antes del 18 de junio de 2020, le recomendamos que active esta función para mantener su cuenta segura.